# **TigaseDoc**

**发行版本** *0.1*

**Tigase, Inc.**

**2023 年 07 月 28 日**

### 工作组队列组件

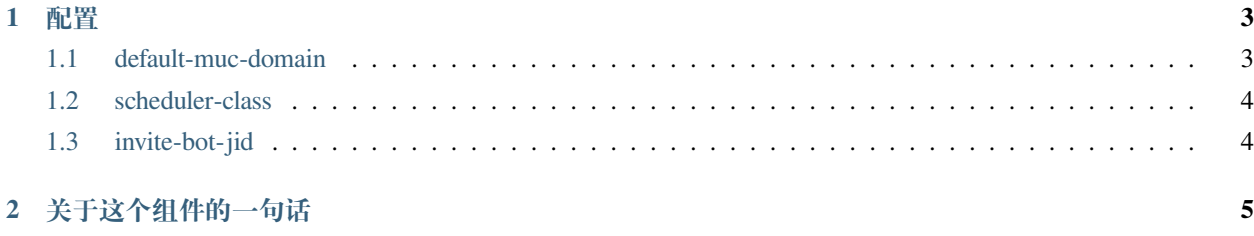

从 v7.2.0 开始, tigase 现在可以实现在 [XEP-0142: Workgroup Queues](http://xmpp.org/extensions/xep-0142.html) 中指定的工作组队列。此规范允许管理有 序队列到聊天室,例如设置具有先到先服务系统的服务窗口。

## CHAPTER 1

#### 配置

<span id="page-6-0"></span>启用工作组队列需要在 config.tdsl 文件中设置以下内容。

```
wg(class: tigase.workgroupqueues.WorkgroupQueuesComponent) {
'default-muc-domain' = muc.atlantiscity
```
**备注:** 确保 Tigase MUC 组件处于活动状态,因为它是 wg 组件所需的。

wg 有几个可以传递的不同参数,需要 default-muc-domain。其他两个是可选的。

#### <span id="page-6-1"></span>**1.1 default-muc-domain**

}

{

}

这指定了要与工作组一起使用的 MUC 组件的 vHost。请注意,此 MUC 域需要独立配置。它可以是默认域, 也可以是专门的虚拟主机域。

```
'default-muc-domain' = 'muc.domain-name.com'
```
#### <span id="page-7-0"></span>**1.2 scheduler-class**

需要实现的自定义调度程序类的名称。如果您使用的是非默认调度程序,则这是可选的。

```
'scheduler-class' = 'tigase.workgrouqueues.scheduler.DummyScheduler'
```
### <span id="page-7-1"></span>**1.3 invite-bot-jid**

{

}

}

指定将在用户加入队列后立即被邀请的机器人的 JID。配置后, 当用户加入队列时创建的 MUC 房间, 列出的 机器人 JID 将被邀请到 MUC。这是一个可选配置。

```
wg(class: tigase.workgroupqueues.WorkgroupQueuesComponent) {
'invite-bot-jid' = 'bot@example.com'
```
# CHAPTER 2

#### 关于这个组件的一句话

<span id="page-8-0"></span>请注意这个组件。\* 目前仅在内存中使用存储,因此会话之间的队列没有持久性。\* 工作组队列在集群模式 下也可能存在问题,可能会出现错误。